# How do I create a Ladder Template?

17/06/2025 9:51 am AEST

# Overview

Ladder Templates are customized ladder configurations that can be applied to your competitions. You can customize the points each team receives for a certain result, the fields your ladder will display, and which fields your ladder will use to rank its teams.

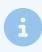

Note: This feature is only available from Association/League-level databases

## Step-by-Step

#### **Step 1: Access Settings**

From your Association level, click the Settings Cog, then select SETTINGS

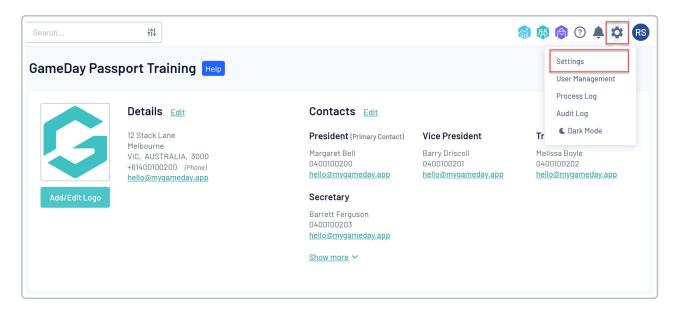

**Step 2: Access your Ladder Templates** 

Under the Manage Competitions heading, click LADDER TEMPLATES

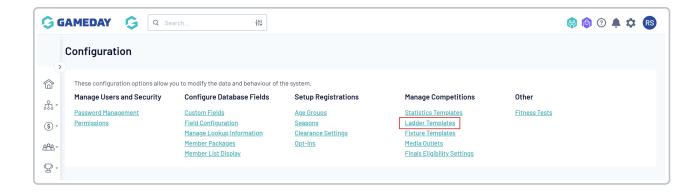

Step 3: Add New Ladder Template

#### Click ADD

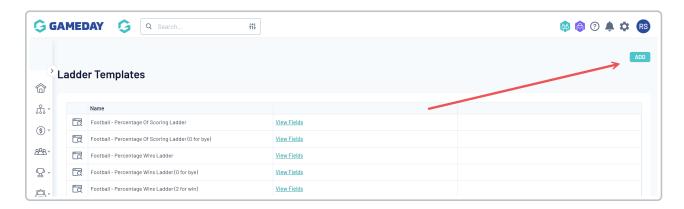

#### **Step 4: Configure Ladder Points and Settings**

On the first page, you can apply settings and calculations for your ladder, including:

#### **Ladder Points**

- Template Name
- Points Win: The number of ladder points allocated to a team when they win a match
- Points Lost: The number of ladder points allocated to a team when they lose a match
- Points Draw: The number of ladder points allocated to each team when a match is drawn
- Points Bye: The number of ladder points allocated to a team when they have a bye
- Points Forfeit (Giving): The number of ladder points allocated to a team when they forfeit a match
- Points Forfeit (Receiving): The number of ladder points allocated to a team when their opponent forfeits a match
- Points Wash Out: The number of ladder points allocated to each team when the match is washed out

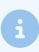

Note: To deduct points, add a minus symbol before the value (e.g. for Points Forfeit (Giving)).

#### **Forfeit Configuration**

- Forfeits Received count as Wins: Adds one to the "Win" column when an opponent forfeits a match.
- Forfeits Given count as Loss: Adds one to the "Loss" column when a team forfeits a match.

- Forfeit counts as Played: Adds one to the "Games Played" column when a match is forfeited.
- **Default score overrides manually entered score**: When a match is forfeited, the default score allocations (see below) override any manually entered scores.
- **Default For Score for Forfeits Received**: Applies a default value to the "Score For" column when an opponent forfeits a match.
- **Default Against Score for Forfeits Given**: Applies a default value to the "Score Against" column when a team forfeits a match.
- Wash Out counts as: Defines the result given to each team when a match is washed out.
- Wash Out Score: Defines the default "Score For" given to both teams when a match is washed out.

#### **Byes Configuration**

- Bye counts as played: Includes a game played in the ladder when a team has a Bye.
- Bye Score: Defines the default "Score For" given when a team has a Bye.

#### **Score Capping Configuration**

• Margin of Victory Cap: Applies a maximum limit to the margin of victory in a given match when calculating "Score For" and "Score Against" fields.

#### **Team Inclusion Configuration**

- Date Team Added: Displays teams and their results on the ladder from the point in time they were added to the competition.
- Matches in Round: Displays teams on the ladder if they have a match in a given round, regardless of the date they were added.

Once all fields are completed, select the **UPDATE LADDER CONFIGURATION** button.

| Ladder Template - Add New                                                                                                    |                    |    |
|----------------------------------------------------------------------------------------------------|--------------------|----|
| To modify, change the details in the boxes below. When you have finished, press the "Update Ladder Configuration" button.  Note: All boxes marked with a * must be filled in. |                    |    |
| Ladder Points                                                                                                    |                    |    |
| Template Name*                                                                                                    | Standard Ladder    |    |
|                                                                                                    |                    |    |
| Points Win                                                                                                    | 4                  |    |
| Points Lost                                                                                                    | 0                  |    |
| Points Draw                                                                                                    | 2                  |    |
| Points Bye                                                                                                    | 0                  |    |
| Points Forfeit (Giving)                                                                                                    | 0                  |    |
| Points Forfeit (Receiving)                                                                                                    | 4                  |    |
| Points Wash Out                                                                                                    | 0                  |    |
| Forfeit Configuration                                                                                                    |                    |    |
| Forfeits Received count as Wins                                                                                                    |                    |    |
| Forfeits Given count as Loss                                                                                                    | •                  |    |
| Forfeit counts as Played                                                                                                    |                    |    |
| Default score overrides manually entered score                                                                                                    |                    |    |
| Default For Score for Forfeits Received                                                                                                    | 20                 |    |
| Default Against Score for Forfeits Given                                                                                                    | -20                |    |
| Washout Configuration                                                                                                    |                    |    |
| Wash Out counts as                                                                                                    | □raw ▼             |    |
| Wash Out Score                                                                                                    | 0                  |    |
| Byes Configuration                                                                                                    |                    |    |
| Bye counts as Played                                                                                                    |                    |    |
| Bye Score                                                                                                    |                    |    |
| Score Capping Configuration                                                                                                    |                    |    |
| Margin of Victory Cap                                                                                                    | 100                |    |
| Team Inclusion Configuration                                                                                                    |                    |    |
| Method to Determine Team Inclusion                                                                                                    | Matches in Round ▼ |    |
| Update Ladder Configuration                                                                                                    |                    | (? |

#### Step 5: Select Ladder Display Fields and Sort Order

On the next screen, choose which fields you want your ladder to display. Drag and drop fields from **Available Fields** to **Selected Fields** to include them in your ladder. The order in which they are displayed in **Selected Fields** will be their order on the ladder from left to right.

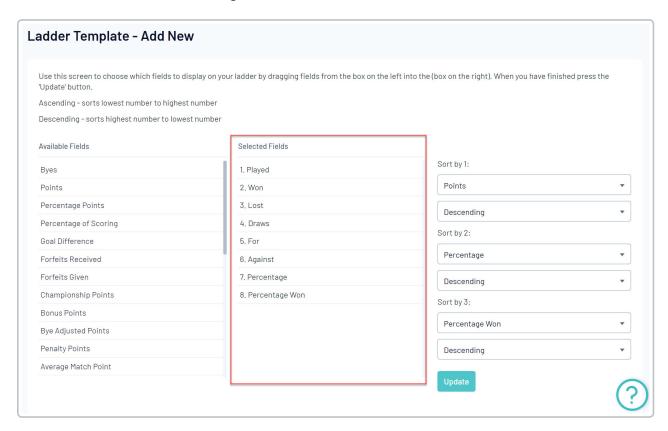

Determine your ladder sort order by selecting your preferences from the drop-down menus (e.g., #1 Points, #2 Percentage). This determines the order of teams on the ladder based on their results.

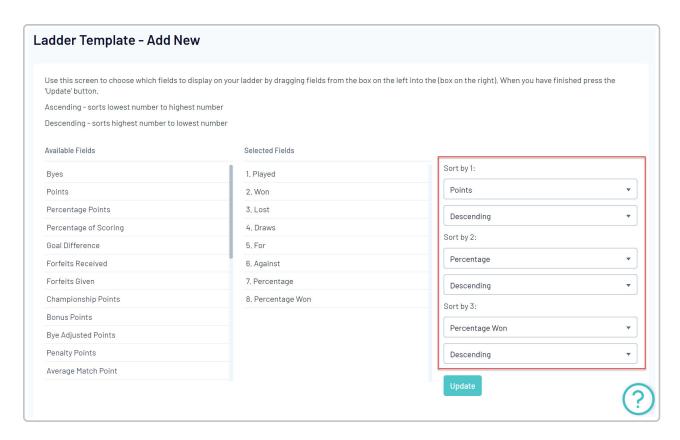

Once you have configured your ladder, click **UPDATE** 

#### Step 6: Apply the Ladder Template to a Competition

To apply this ladder template to a competition, navigate to your left-hand menu, open the **Competitions** menu, then click **LIST COMPETITIONS** 

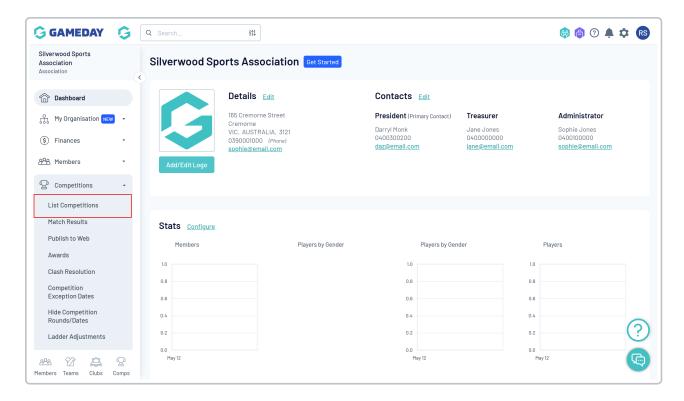

Click the VIEW (magnifying glass) icon on the competition you want to add it to

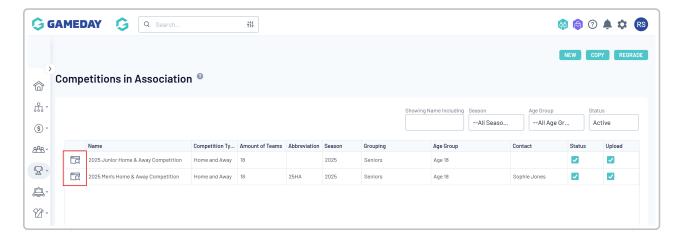

In the Competition Configuration section, click EDIT

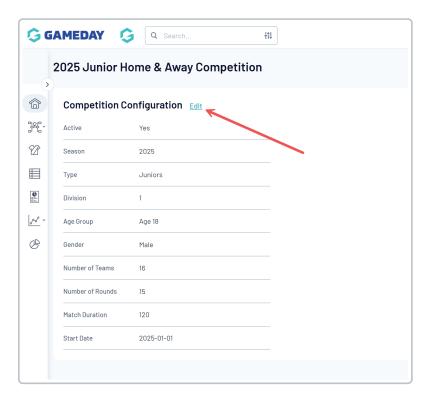

Scroll down to the **Templates** section and apply your template in the **LADDER TEMPLATE** field as needed

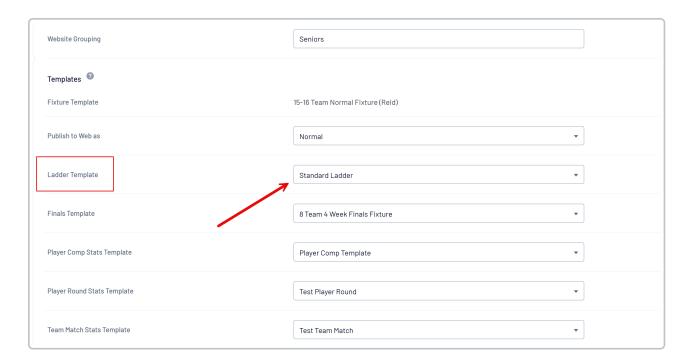

#### Click **UPDATE COMPETITION**

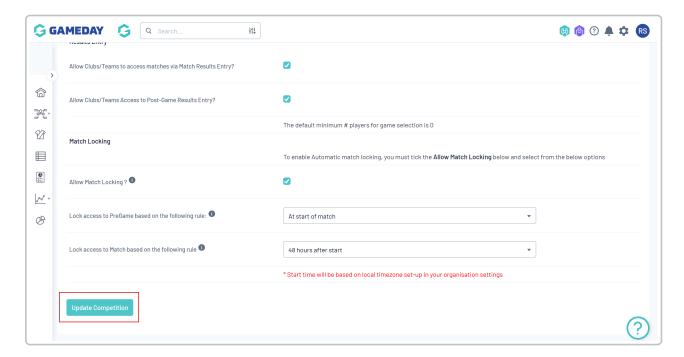

Your ladder will then automatically start generating when match results are entered

### Watch

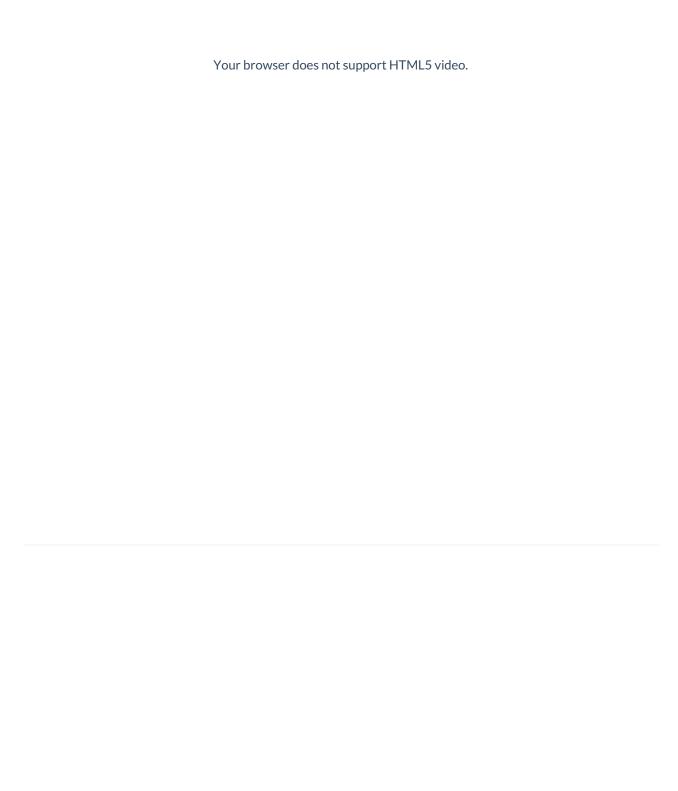